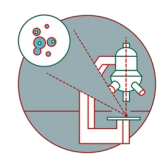

# **MesoSPIM - Part 1: Start-up**

Start-up guide for the ZMB MesoSPIM microscope.

Written By: José Maria Mateos Melero

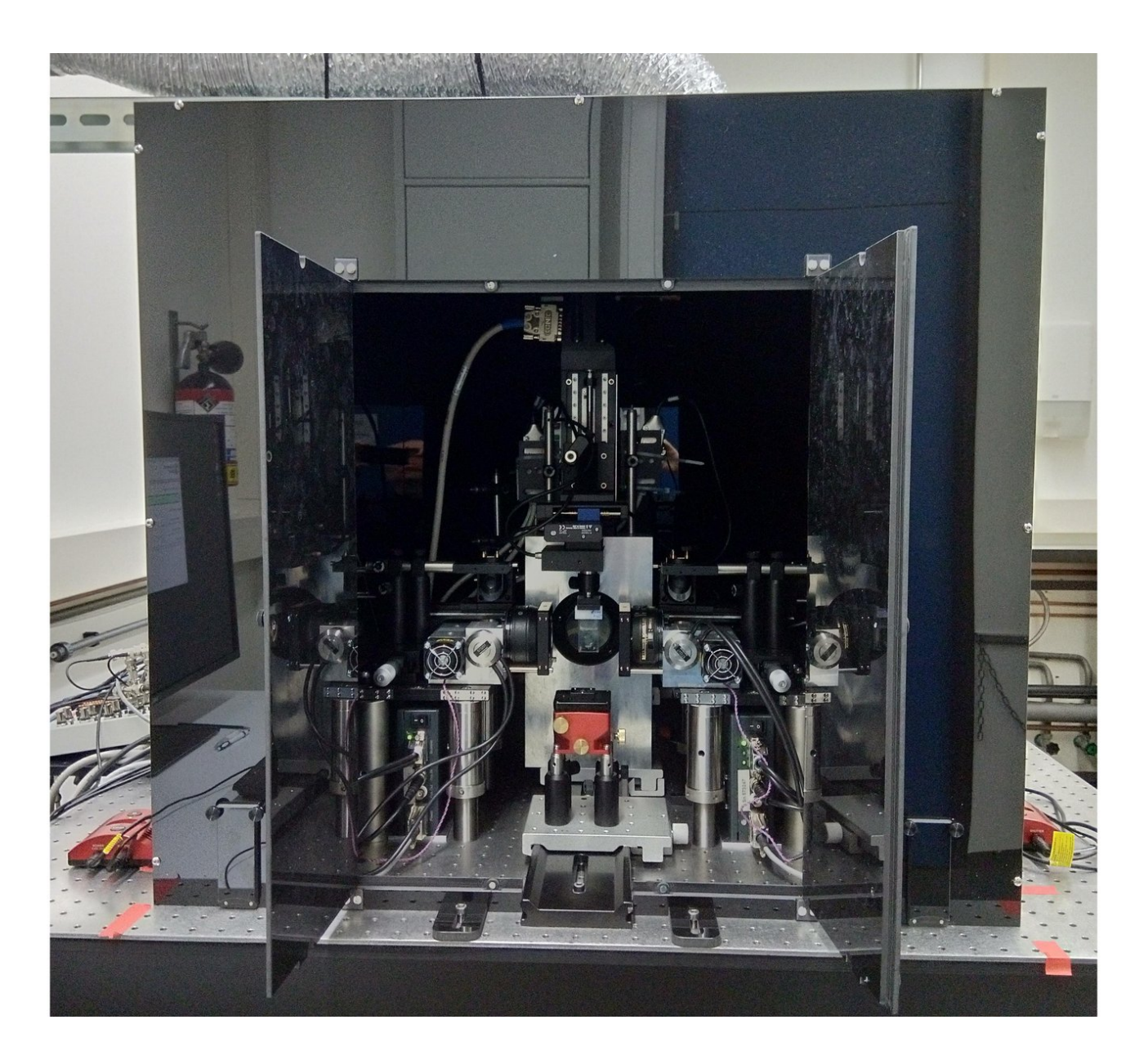

## **INTRODUCTION**

In this guide you will learn how to start-up and mount a sample on the ZMB MesoSPIM lightsheet microscope.

For a full documentation about the microscope please, visit the project webpage: [http://MesoSPIM.org](http://mesospim.org)

#### **Step 1 — Start-up hardware**

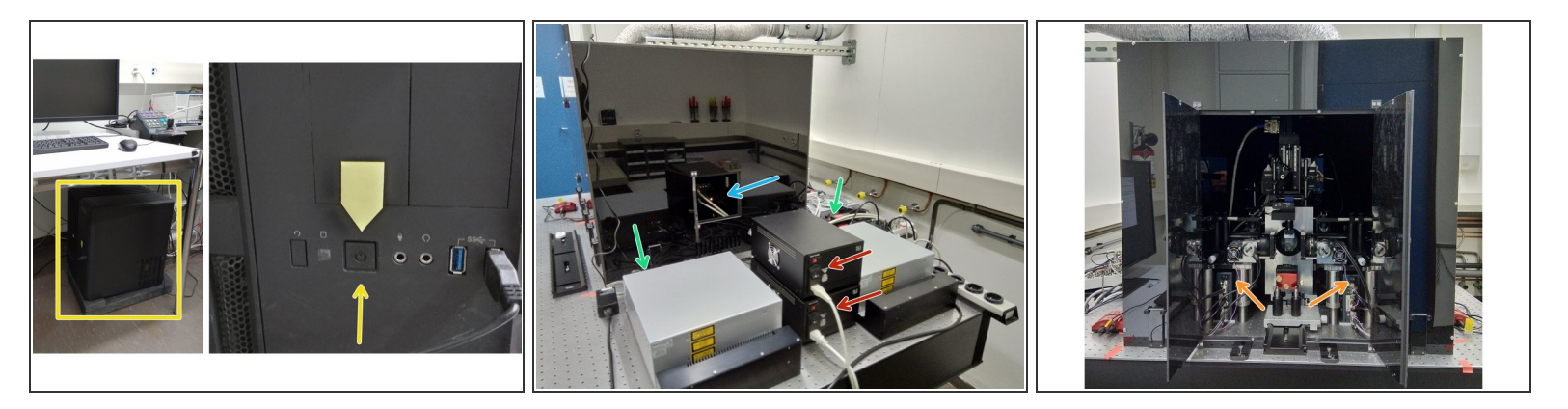

- Switch on computer located below the table.
- Log-in to instrument computer with your ZMB credentials.
- At the back of the mesoSPIM. Turn-on the two power supplies for the galvo systems.
- Turn the laser keys to "ON" position.
- Open the light insulation box back door for accessing the camera and turn it on.
- Turn-on the two galvo mirrors.

#### **Step 2 — Start-up software**

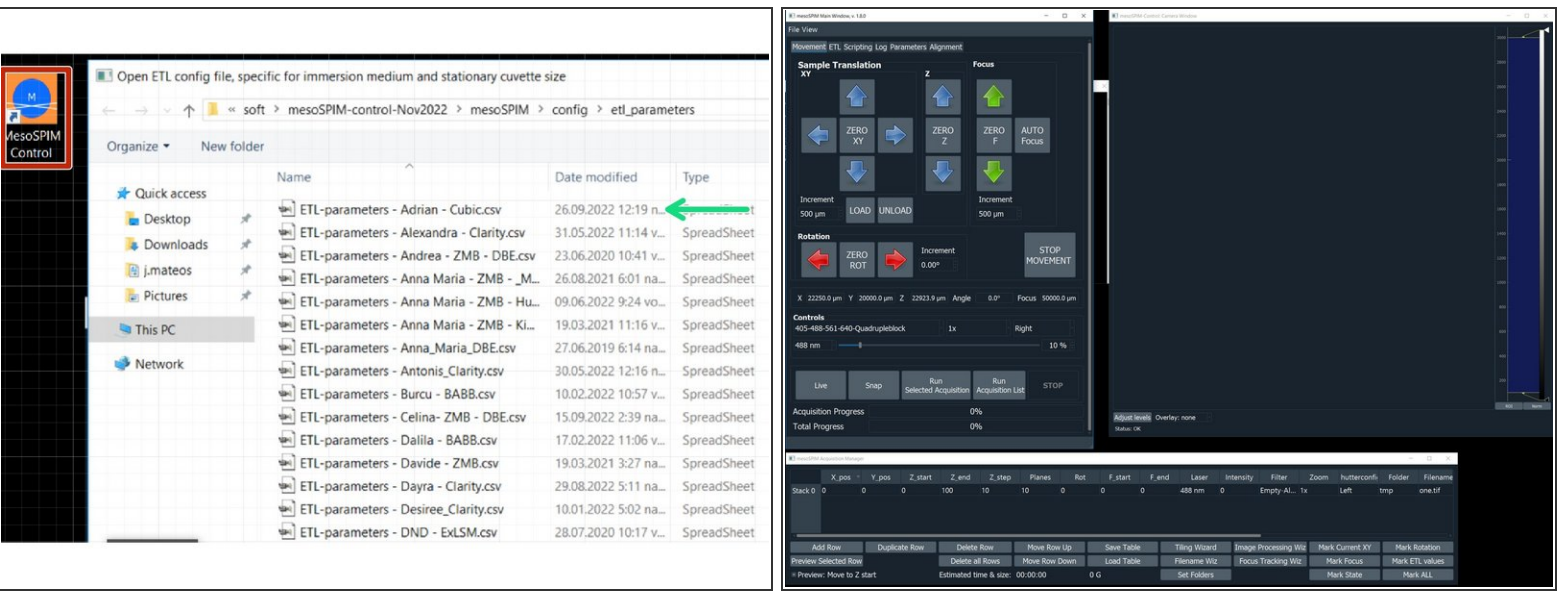

- Double click on the "MesoSPIM Control" icon. A window will appear to select the ETL parameters.
- Select your personal ETL configuration file which has been created during your microscope introduction.  $\bullet$
- The microscope control, camera and acquisition manager windows will appear. Select the "Movement" menu and proceed with the sample loading.  $\bullet$

### **Step 3 — Mount a sample**

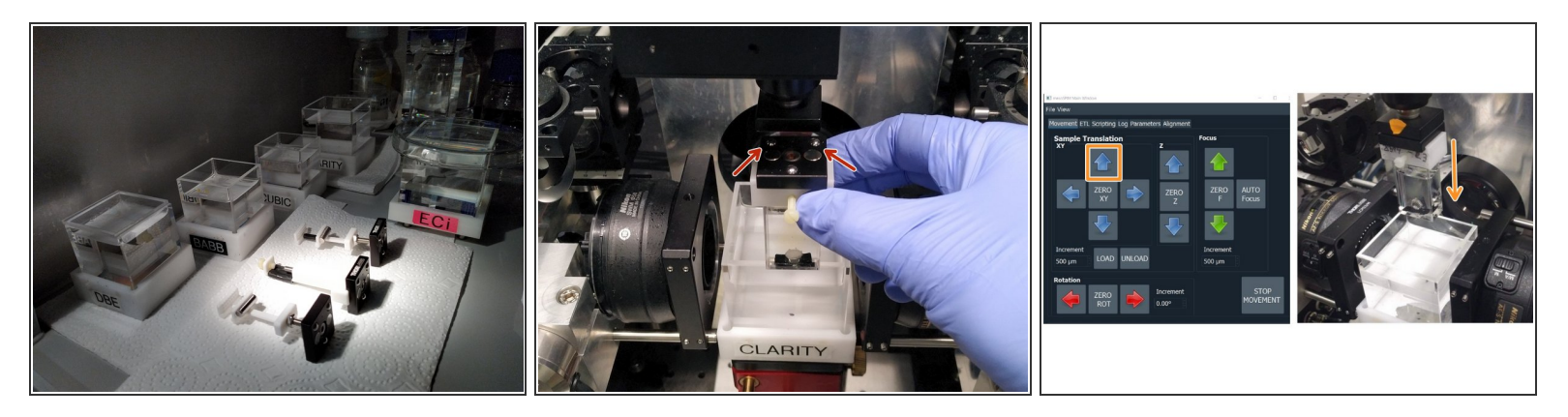

- Take the immersion cuvette according to your sample from the chemical hood.
- Insert the sample holder with the two two balls to the back.
- In the software use the arrow button to bring the sample down into the immersion chamber.
- Close the doors of the light insulation box.